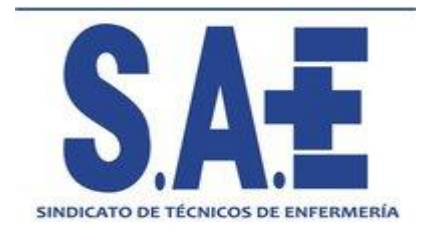

## **¿ COMO DESCARGAR TU CERTIFICADO PARA LA DECLARACION DE LA RENTA 2020 ?**

- **1. ACCEDE A LA PAGINA DE SAE: [www.sindicatosae.com](http://www.sindicatosae.com/)**
- **2. ACCEDE DESDE LA PARTE SUPERIOR DERECHA A TU PERFIL A TRAVÉS DE IDENTIFICATE:**

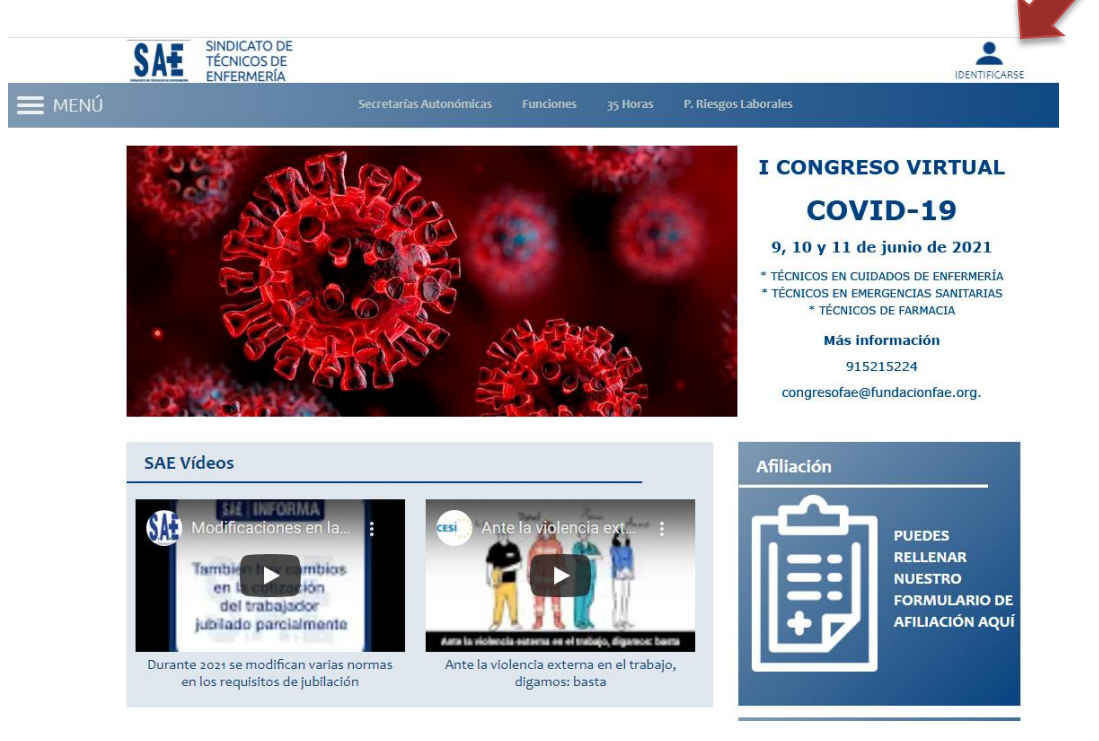

**3. IDENTIFICATE: USUARIO: Numero Afiliado /a CONTRASEÑA: DNI con letra y sin espacio**

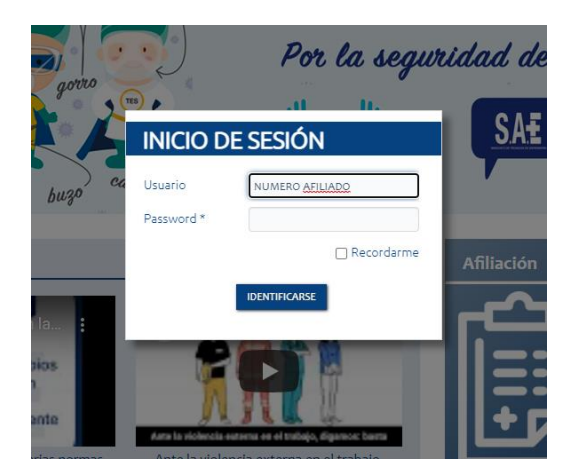

**4. EN LA PAGINA QUE SE ABRE (QUE ES TU PERFIL) PUEDES DESCARGAR TU CERTIFICADO "CLICANDO" EN LA PARTE MEDIA DERECHA EN: DESCARGA TU CERTIFICADO IRPF**

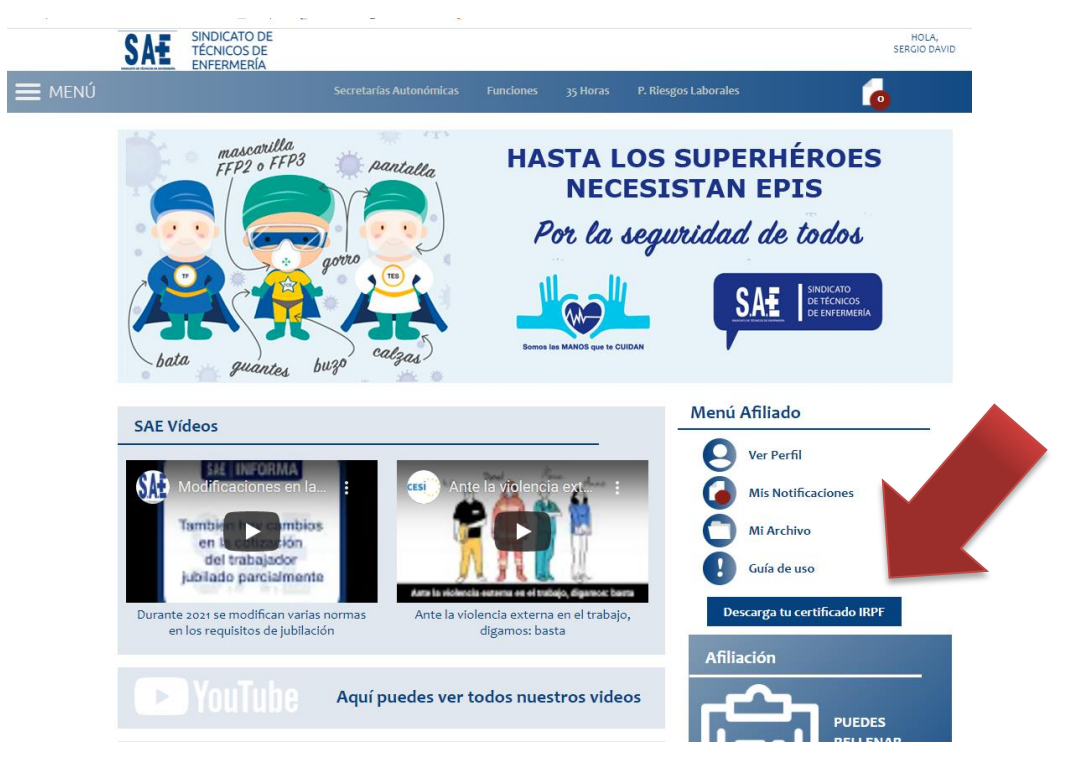

**5. UNA VEZ "CLICAS" EN LA DESCARGA DEL CERTIFICADO SE DESCARGA, PARA ABRIRLO DALE EN EL DOCUMENTO (PARTE IZQUIERDA DEL FINAL DE LA PAGINA) Y SE TE ABRIRA AUTOMATICAMENTE.**

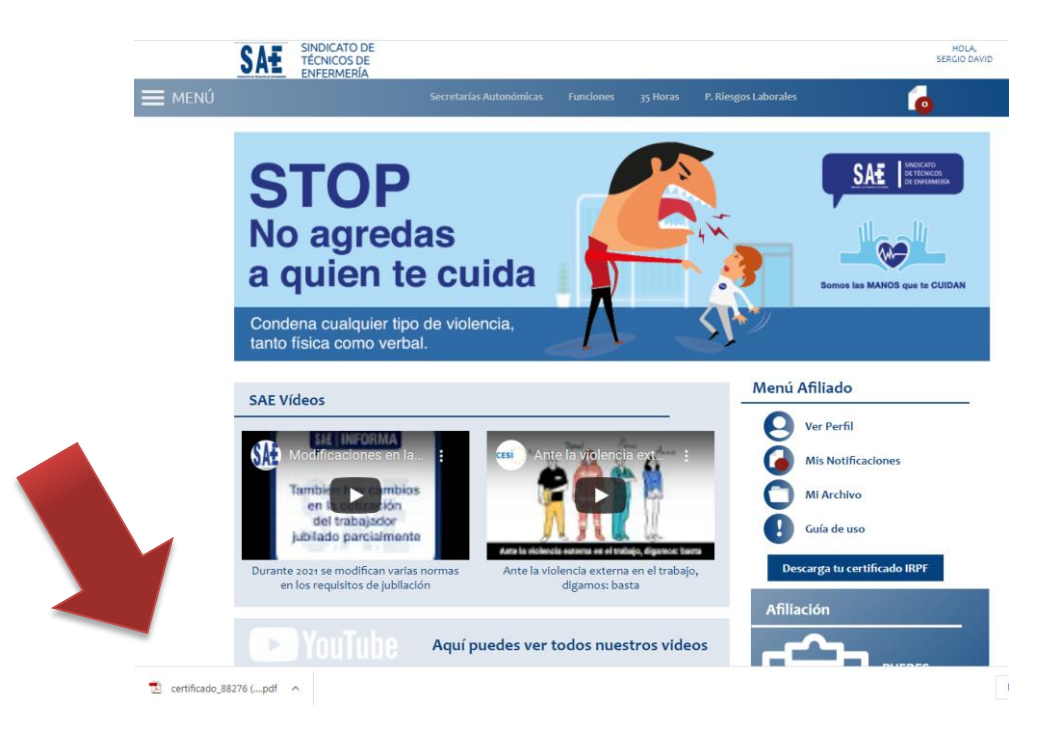

## **¡ GRACIAS !**